## **SQL Anywhere 10**

このマニュアルは、Microsoft Windows XP 上で稼働している SQL Anywhere 10.0.0.2788 を使用し <u>には、これには、それは、それは、それは、それは、それは、それ以外のシステムでは、これは、それ以外のシステムではないようなようなようなものもんです</u>

SQL Anywhere 10

9.0.0 SQL Anywhere

Interactive SQL auditing

- 1. Interactive SQL
- $2.$

SET option public.auditing = 'On';

 $3.$ 

sa\_enable\_auditing\_type

 $\mathbf 1$ 

sa\_enable\_auditing\_type all all all the DDL

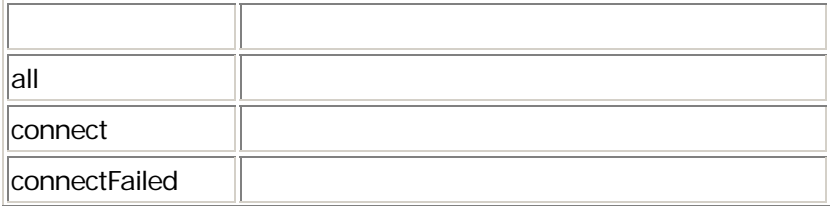

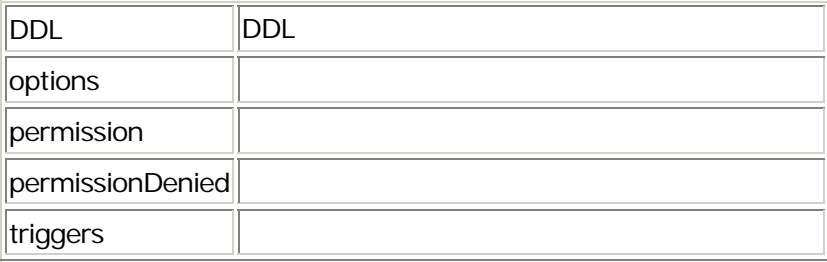

データベースへの接続試行のみを監査するよう指定するには、connect パラメータを指定してこのプロシー **Interactive SQL** 

 $\Delta$  dbtran extension  $\Delta$  dbtran  $\Delta$ 

CALL sa\_enable\_auditing\_type( 'connect' );

dbtran  $\alpha$ 

dbtran  $W$ WARNING: Chronological ordered output must not be applied to a database (  $\blacksquare$ 

1. dbtran -g -g オプションは、監査情報をトランザクション・ログに追加します。-g オプションを使用する場合、

dbtran -g demo.log

-g  $-a-d$  -d  $-t$ dbtran dbtran *dbtran dbtran demo.sql* 

1. dbtran 3. the contract was not a set of the contract of the contract of the contract of the contract of the contract of the contract of the contract of the contract of the contract of the contract of the contract of the さらに、-c オプションで接続情報、-n オプションで出力 .sql ファイルを指定します。たとえば、コマ dbtran -g -c "UID=DBA;PWD=sql;DBN=demo" -n auditing\_output.sql

auditing\_output.sql

 $\emph{sgl}$ 

 $\mathsf{TCP/IP}$  and  $\mathsf{TCP/IP}$ 

 $\mathsf{S}\mathsf{q}\mathsf{l}$ 

## --CONNECT-1007-0000402747-failure-2007-02-01 14:28 ----AUDIT-1007-0000402762 -- 2007/02/01 14:28:35.188 Connection attempt (machine (local)) Port SharedMemory - Failed ----ROLLBACK-1007-0000402795

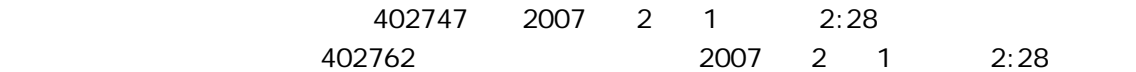

<u>402795 で、ロールバックが行われています。この失敗した後には、</u> 1007 はさんなんの特にはない

 $\mathsf{sgd}$ 

--CONNECT-1009-0000402857-DBA-2007-02-01 14:28

----AUDIT-1009-0000402868 -- 2007/02/01 14:28:44.016 Checking DBA authority - OK

----AUDIT-1009-0000402892 -- 2007/02/01 14:28:44.016 Connection attempt (DBA - machine (local)) Port SharedMemory - OK

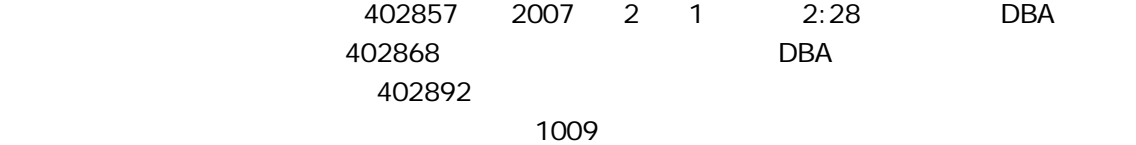

## auditing\_options

auditing\_options

DBA sa\_audit\_string 200 sa\_audit\_string

CALL sa\_audit\_string( 'Testing invalid username and password.' );

パラメータを使用して sa\_server\_option ストアド・プロシージャを呼び出してから、RequestLogFile パラ

RequestLogging

ID RequestLogFile

1. Interactive SQL

CALL sa\_server\_option( 'RequestLogging','all' ); CALL sa\_server\_option( 'RequestLogFile','c:¥request\_output.sql' );

auditing\_output.sql

-zr (RequestLogging ) -zo (RequestLogFile ) -zr all を指定し、-zo オプションの後に出力ファイル名を指定します。たとえば、以下のように指定します。

dbeng10 -zr all -zo c:¥request\_output.sql

 $-2S$ sa\_server\_option RequestLogMaxSize  $k m g$  $\sim$  10  $\sim$  10  $\sim$  request\_output.sql

dbeng10 -zr all -zo c:¥request\_output.sql -zs 10k

extension.old

 $-zn$ -zs オプションが指定されている場合にのみ有効になります。sa\_server\_option ストアド・プロシージャに RequestLogNumFiles

 $\begin{array}{c|c}\n100 \\
\hline\n\end{array}$ 

request\_output.sql

dbeng10 -zr all -zo c:¥request\_output.sql -zs 100k -zn 3